# **EVALUACION – PRUEBA DE HABILIDADES PRACTICAS CCNA**

# **MARYI YULIETH AGREDO**

**Código: 1081408516**

**UNIVERSIDAD NACIONAL ABIERTA Y A DISTANCIA ESCUELA DE CIENCIAS BASICAS Y TECNOLOGIAS 2018**

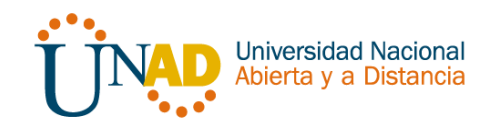

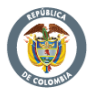

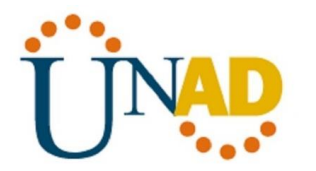

# **EVALUACION – PRUEBA DE HABILIDADES PRACTICAS CCNA**

# **MARYI YULIETH AGREDO**

**Código: 1081408516**

## **GRUPO 16**

# **DIPLOMADO DE PROFUNDIZACION CISCO DISEÑO E IMPLEMENTACION DE SOLUACIONES INTEGRADAS LAN / WLAN**

**TUTOR NILSON ALBEIRO FERREIRA MANZANARES**

## **UNIVERSIDAD NACIONAL ABIERTA Y A DISTANCIA ESCUELA DE CIENCIAS BASICAS Y TECNOLOGIAS 2018**

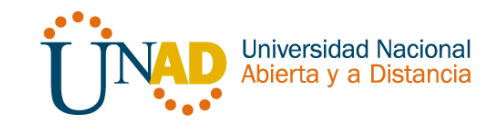

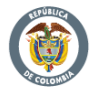

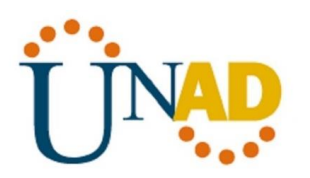

## **INTRODUCCION**

El examen de habilidades comprende protocolos de routing dinámico (RIPv2, OSPF), configuración de servers DHCP, Network Address Translation (NAT), Listas de control de acceso (ACL). Estas pueden implementarse en routers para aumentar la seguridad de una red o implementar políticas de entrada y salida de paquetes para ciertos equipos específicos.

Se configuran servidores DHCP, el cual es un protocolo de difusión que trabaja de forma predeterminada en donde sus paquetes no pasan a través de enrutadores. Un agente de retransmisión DHCP recibe cualquier difusión DHCP de la subred y la reenvía a la dirección IP especificada en una subred distinta.

Las redes de datos que usamos en nuestras vidas cotidianas para aprender, jugar y trabajar varían desde pequeñas redes locales hasta grandes internetworks globales. En el hogar, un usuario puede tener un router y dos o más computadoras. En el trabajo, una organización probablemente tenga varios routers y switches para atender las necesidades de comunicación de datos de cientos o hasta miles de computadoras.

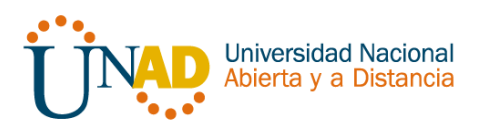

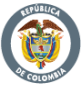

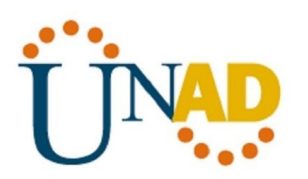

# **OBJETIVOS**

#### **GENERAL**

Implementar todas las habilidades prácticas, teóricas y experiencia por parte de los futuros ingenieros de Telecomunicaciones de la Universidad Nacional Abierta y a Distancia, para identificar y aplicar una solución a un caso o situación estudio de problema de Networking.

## **ESPECIFICOS**

Identificar que dispositivos utilizar para la construcción de una topología de red.

Realizar configuración básica a dispositivos de comunicación como Routers, Switch, Servidores.

Implementar seguridad en Switch, elaboración de Vlans e inter Vlan Routing.

Determinar la configuración necesaria para la implementación de OPSFv2, protocolo dinámico de Routing.

Implementar de DHCP y NAT en dispositivos de comunicación.

Configurar y verificar listas de control de acceso ACL

Verificar conectividad entre los dispositivos de una topología.

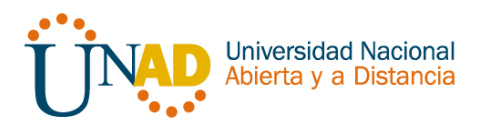

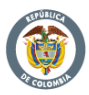

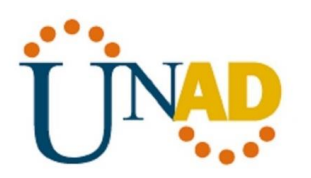

Una empresa de Tecnología posee tres sucursales distribuidas en las ciudades de Bogotá, Medellín y Bucaramanga, en donde el estudiante será el administrador de la red, el cual deberá configurar e interconectar entre sí cada uno de los dispositivos que forman parte del escenario, acorde con los lineamientos establecidos para el direccionamiento IP, protocolos de enrutamiento y demás aspectos que forman parte de la topología de red.

#### Internet VLAN Direccionamiento **Nombre** PC **Internet**  $30$ 192.168.30.0/24 Administración 40 192.168.40.0/24 Mercadeo 200 192.168.200.0/24 Mantenimiento 209.165.200.230 209.165.200.224/29 F0/0  $LoO$ **Web Server BOGOTÁ** 10.10.10.10/32  $R<sub>2</sub>$ **S0/1 SO/O** 172.31.23.0/30 172.31.21.0/30 **S0/1 SO/O OSPF** Lo4 192.168.4.0/24 **MEDELLÍN** Lo5 192.168.5.0/24 Area<sub>0</sub>  $\overline{R1}$ R<sub>3</sub> Lo6 192.168.6.0/24 F0/0 **B/MANGA** 802.1Q F0/24 192.168.99.3 **Trunk** F0/3 F0/3 192.168.99.2 **S1 S3**  $F0/1$ F0/1 PC-C PC-A VLAN<sub>30</sub> **VLAN 40 DHCP DHCP**

# TOPOLOGÍA

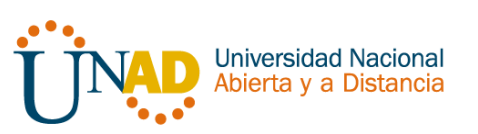

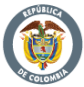

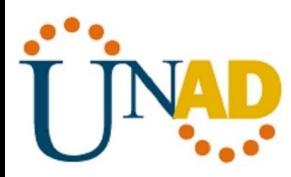

1. Configurar el direccionamiento IP acorde con la topología de red para cada uno de los dispositivos que forman parte del escenario

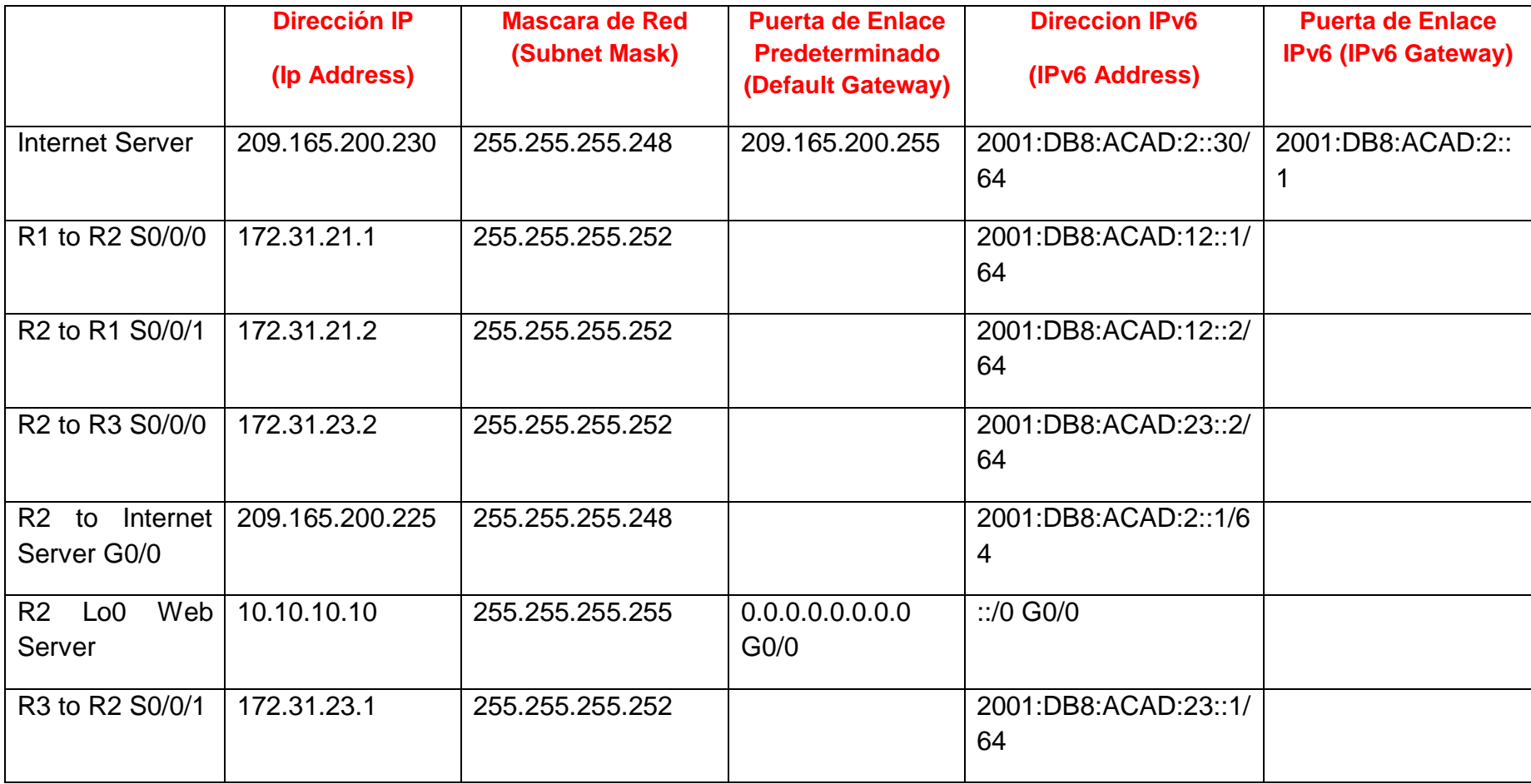

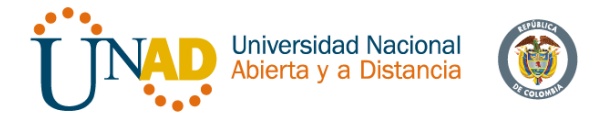

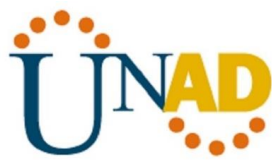

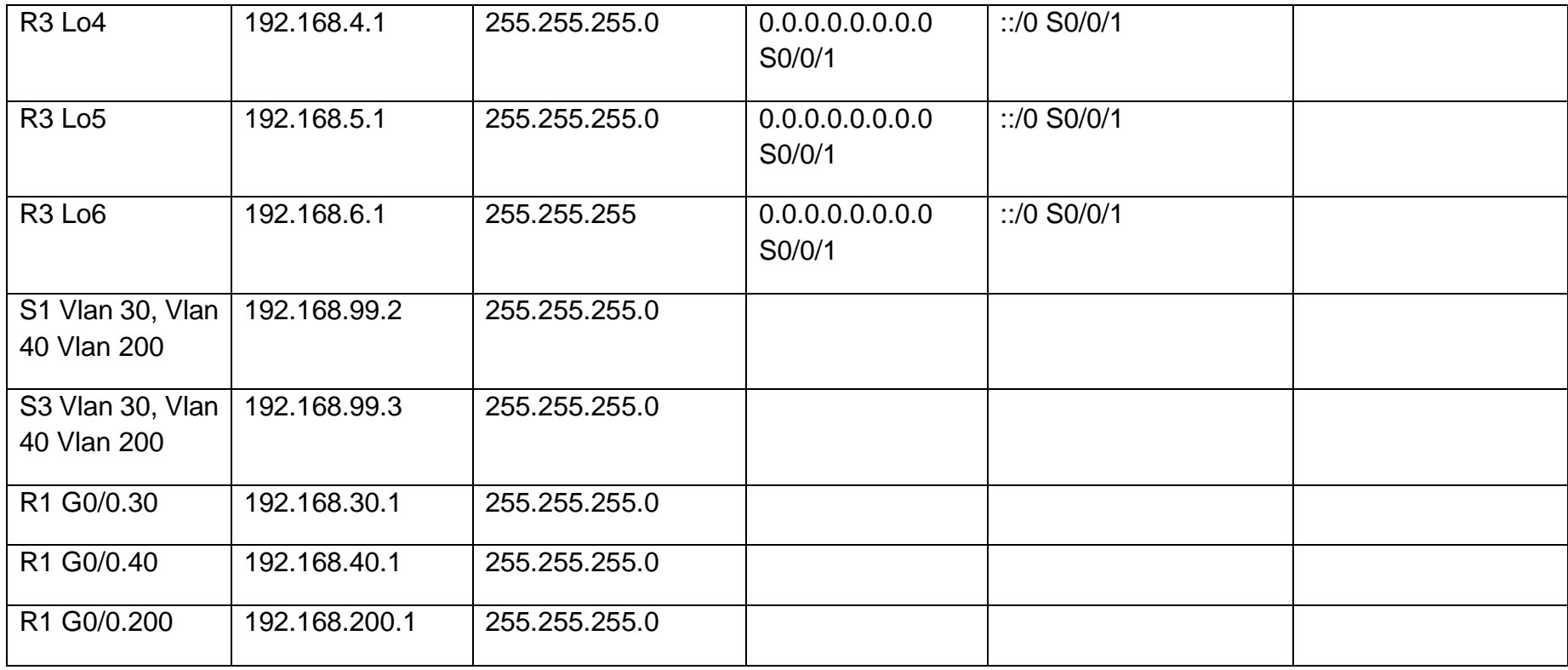

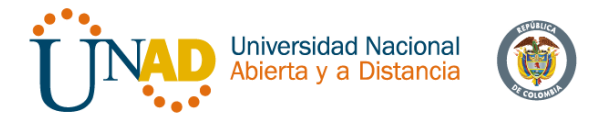

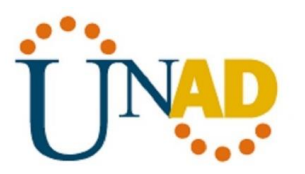

## **Dispositivos Requeridos**

- 3 Routers (Cisco 1841) con 2 puertos FastEthernet, 2 puertos Seriales
- 2 Switches (Cisco 2960)
- 1 Servidor (Genérico PT)
- 3 PCs con sistema operativo Windows 7, con tarjeta de red
- Cables Serial y Ethernet

Configuración de un PC para ubicarlo como "Internet-PC" en la topología

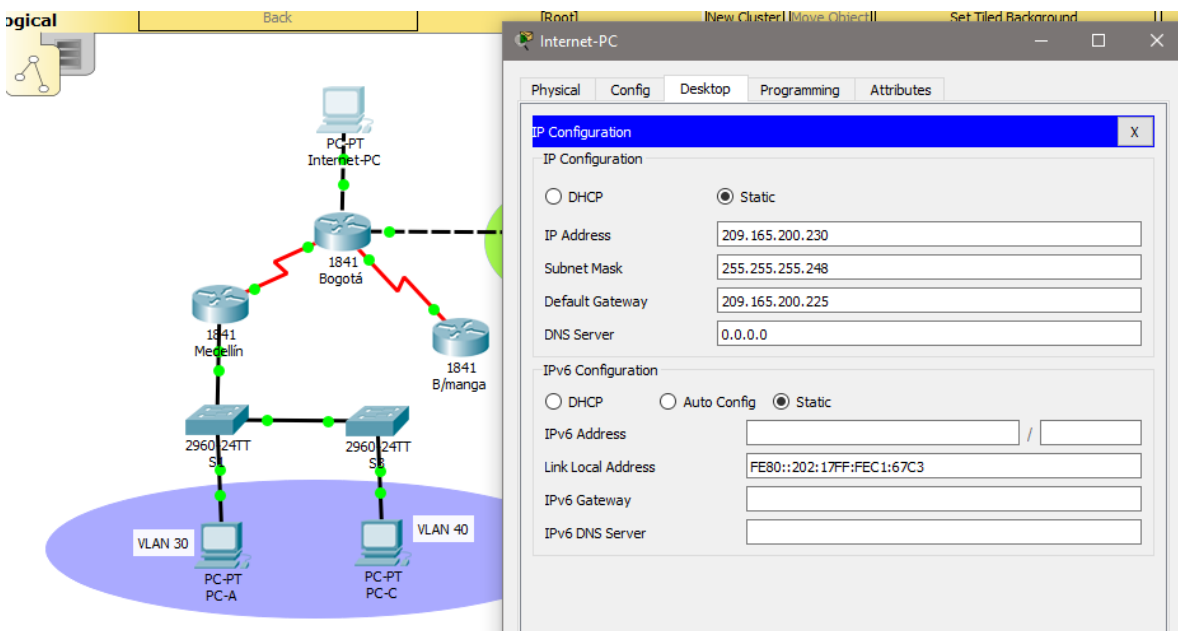

2. Configurar el protocolo de enrutamiento OSPFv2 bajo los siguientes criterios:

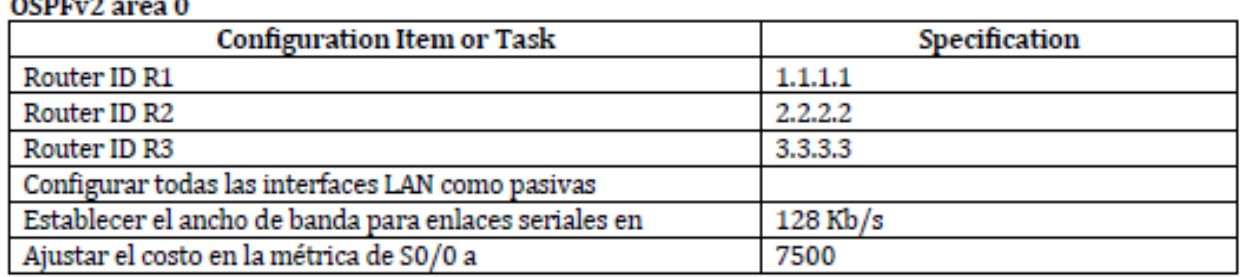

## **Verificar información de OSPF**

Visualizar tablas de enrutamiento y routers conectados por OSPFv2

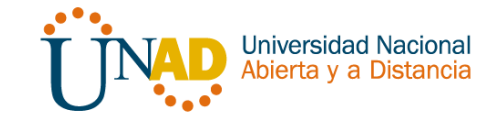

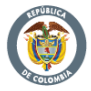

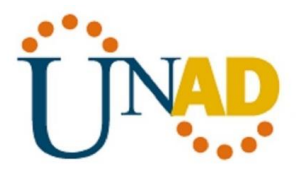

- Visualizar lista resumida de interfaces por OSPF en donde se ilustre el costo de cada interface
- Visualizar el OSPF Process ID, Router ID, Address summarizations, Routing Networks, and passive interfaces configuradas en cada router.

## **Configuración básica de dispositivos**

Aplicar a cada Router y Switch de la topología, las siguientes configuraciones básicas;

- R1: nombrarlo "Medellín"
- R2: nombrarlo "Bogotá"
- R3: nombrarlo "Bucaramanga"
- S1: nombrarlo "S1"
- S3: nombrarlo "S3"
- Exec Password: class
- Console Access Password: cisco
- Telnet Access Password: cisco
- Encriptar contraseñas
- MOTD banner: Prohibido personal no autorizado
- A cada Switch deshabilitar DNS lookup

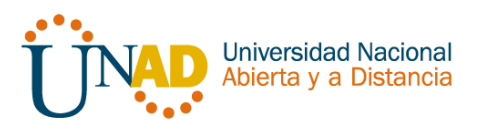

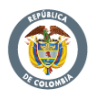

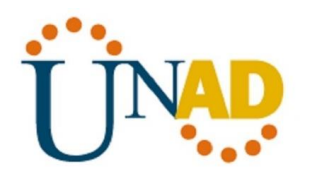

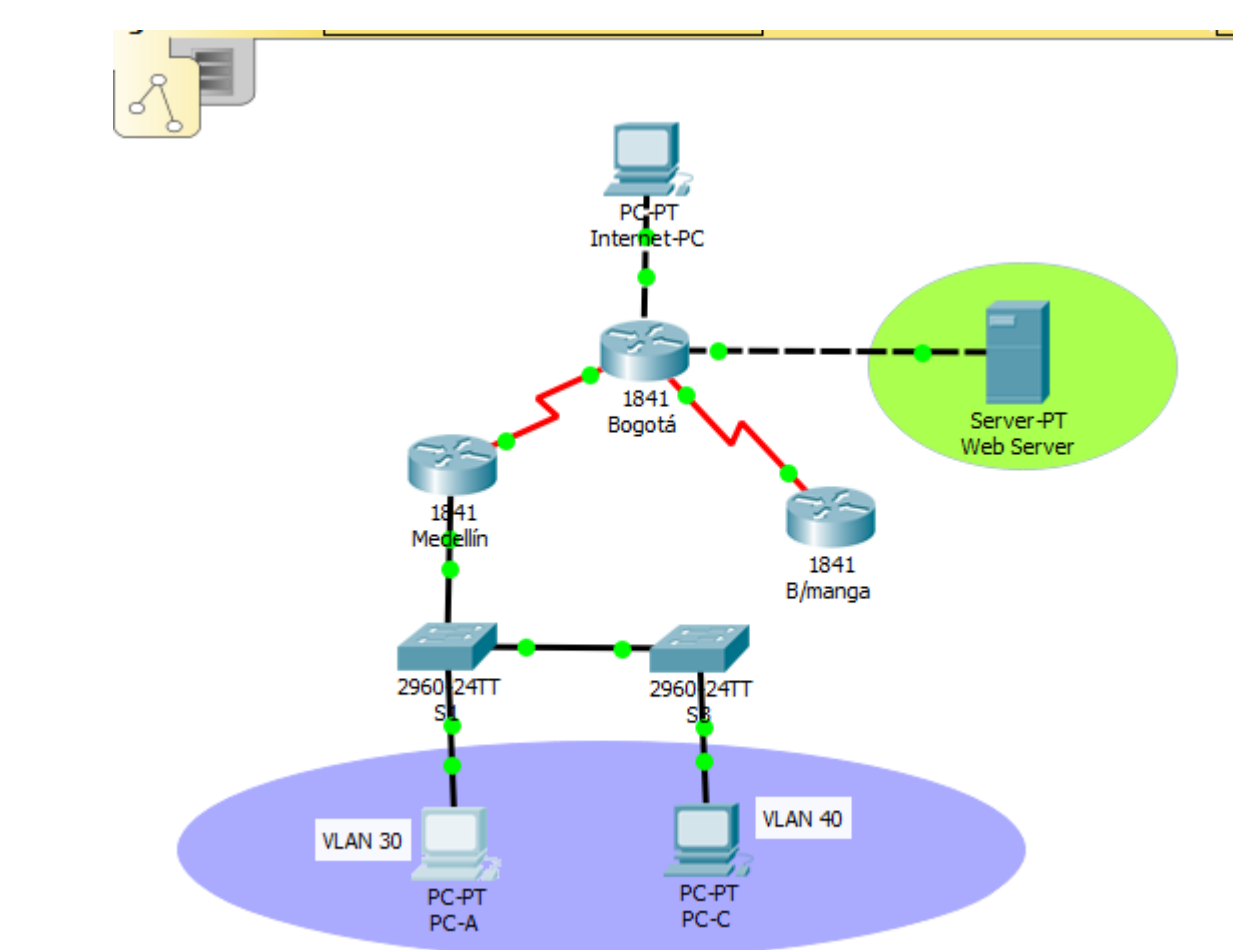

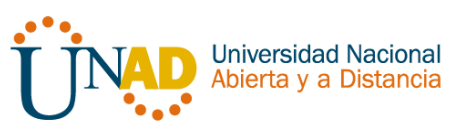

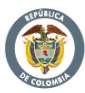

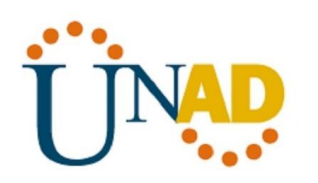

**R1**

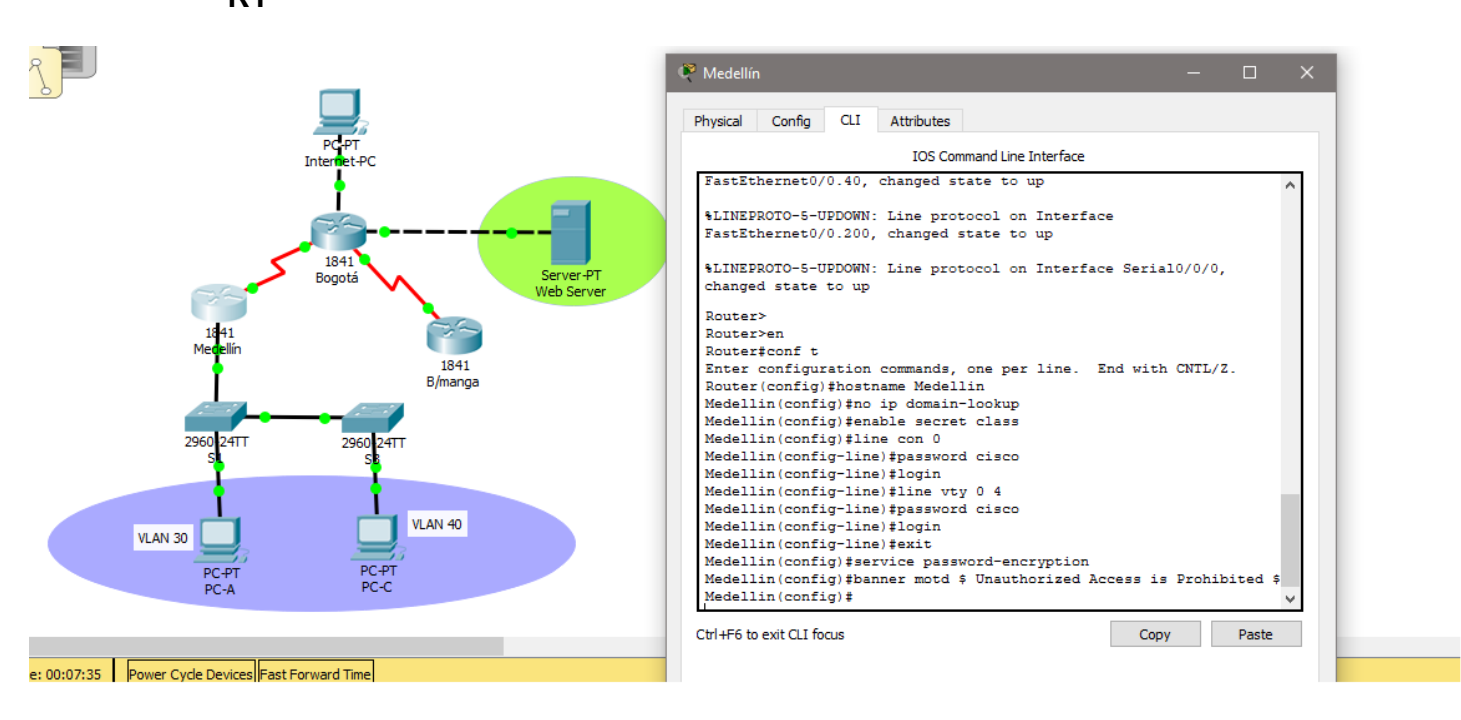

**R2**

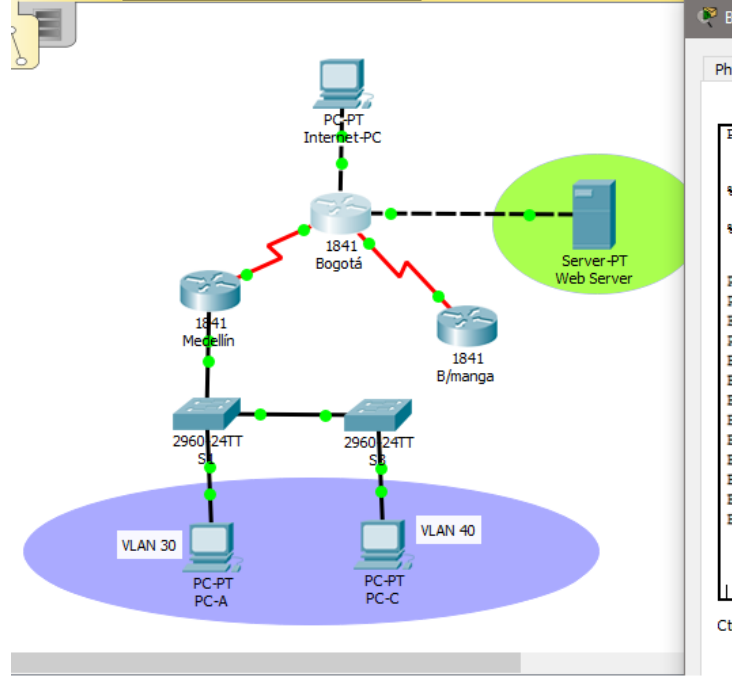

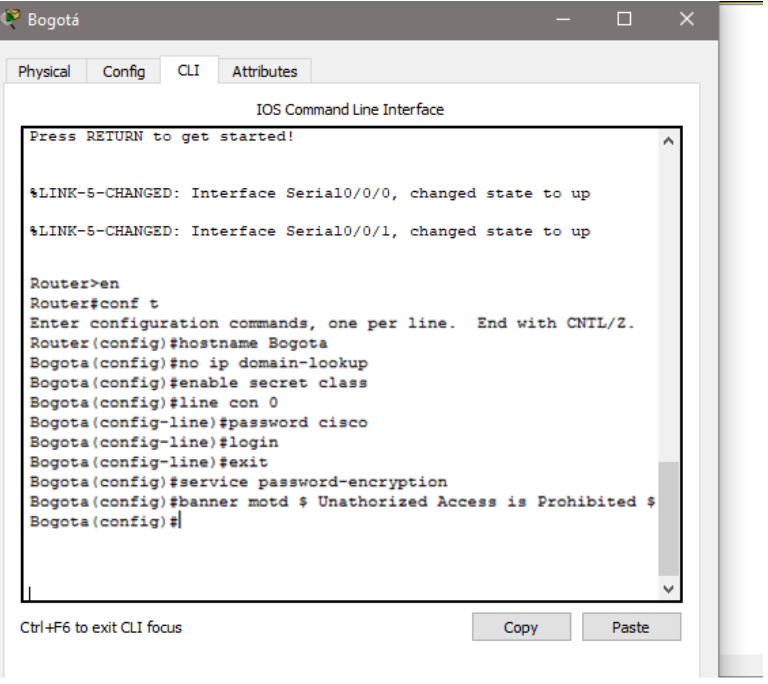

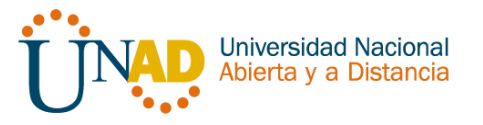

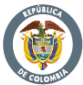

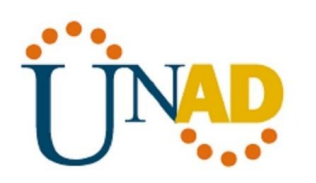

**R3**

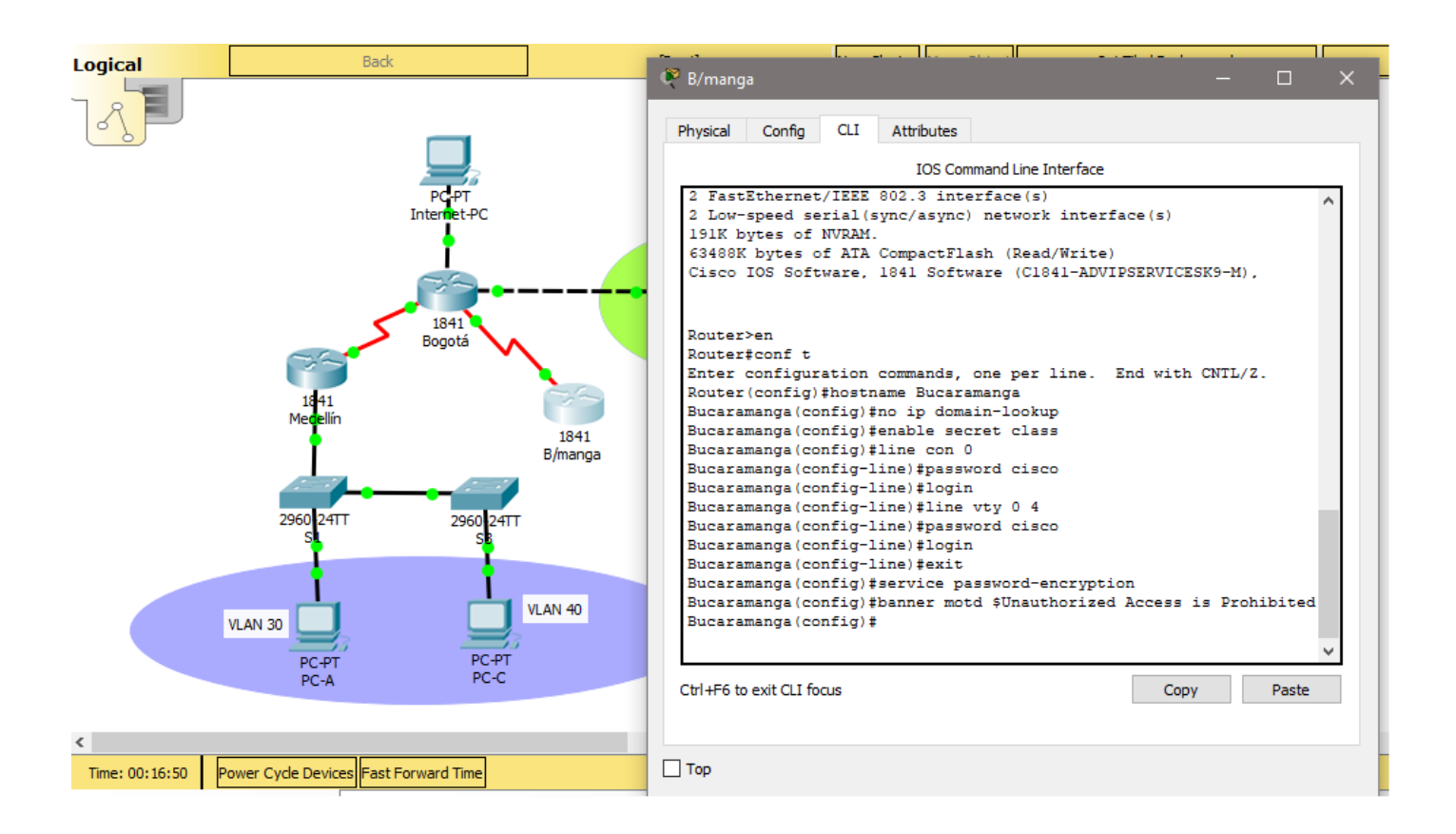

- 3. Configurar VLANs, Puertos troncales, puertos de acceso, encapsulamiento, Inter-VLAN Routing y Seguridad en los Switches acorde a la topología de red establecida.
- 4. En el Switch 3 deshabilitar DNS lookup

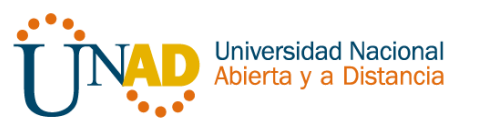

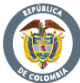

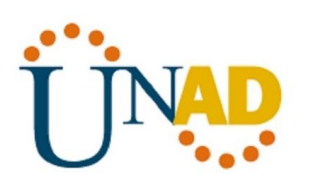

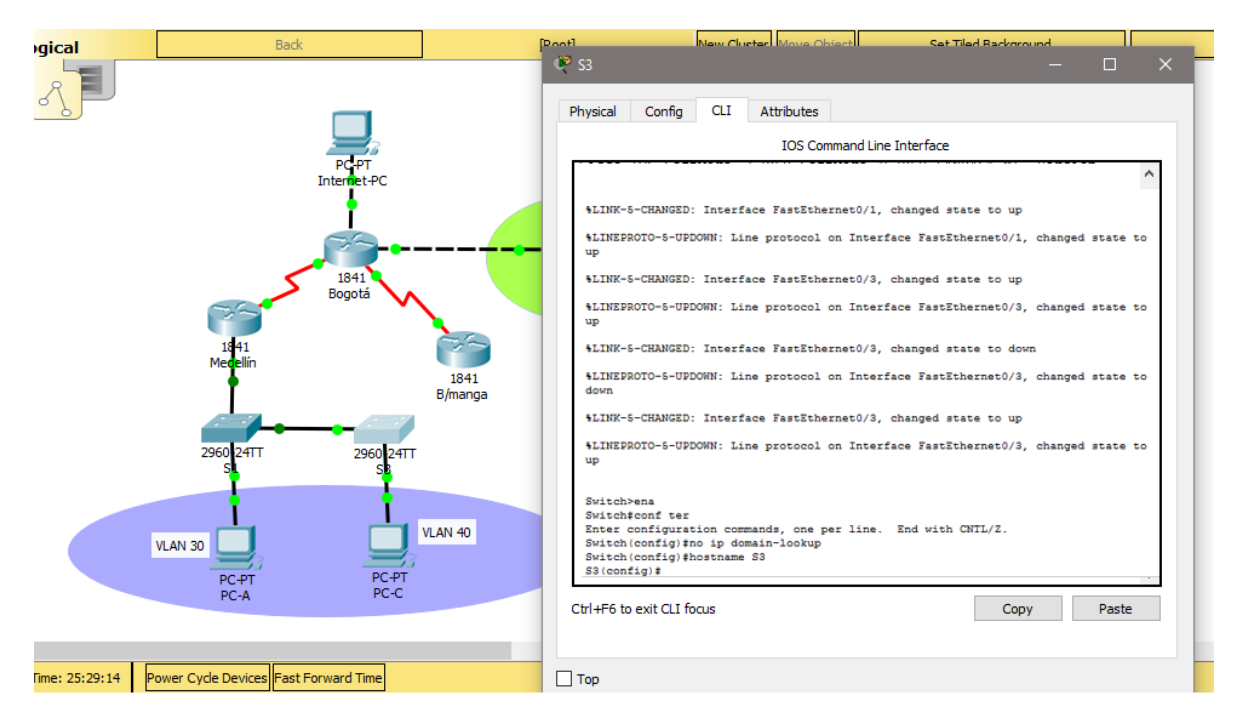

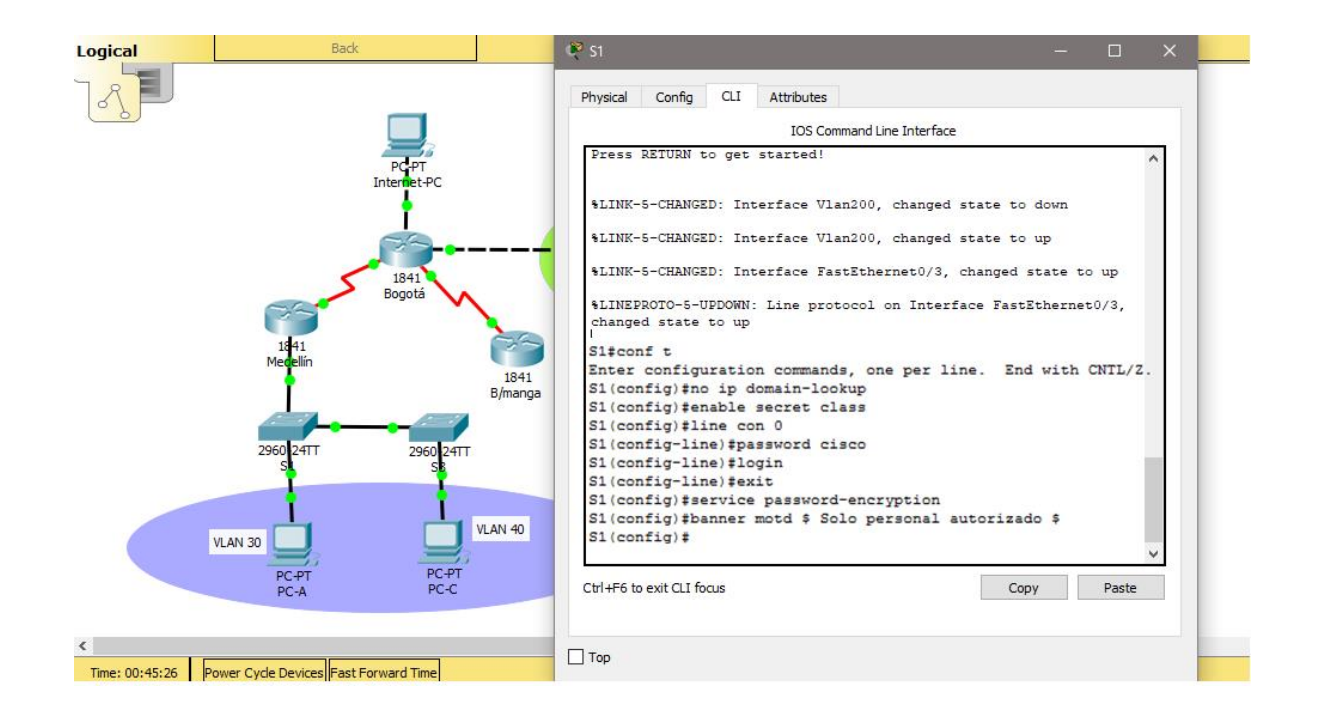

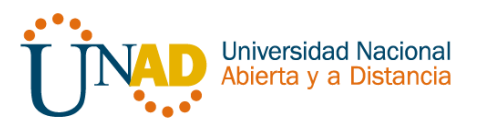

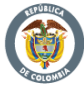

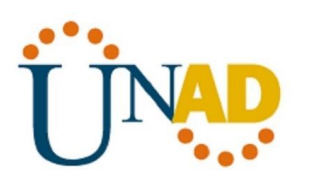

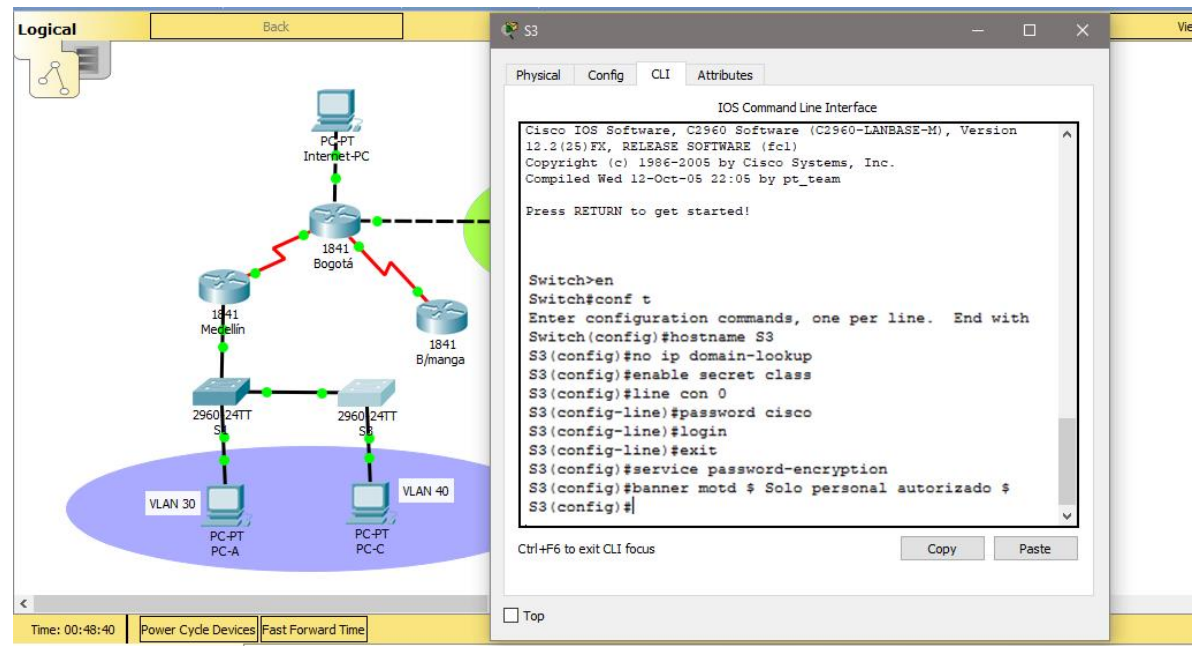

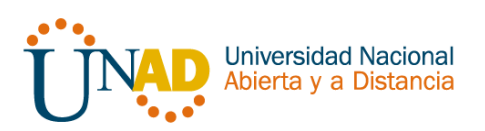

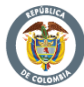

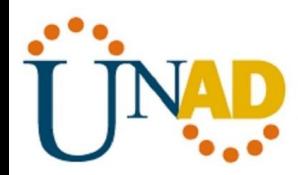

Tener en cuenta la siguiente tabla de VLANs

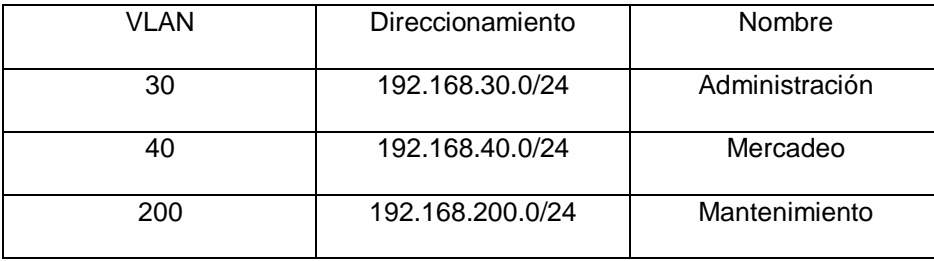

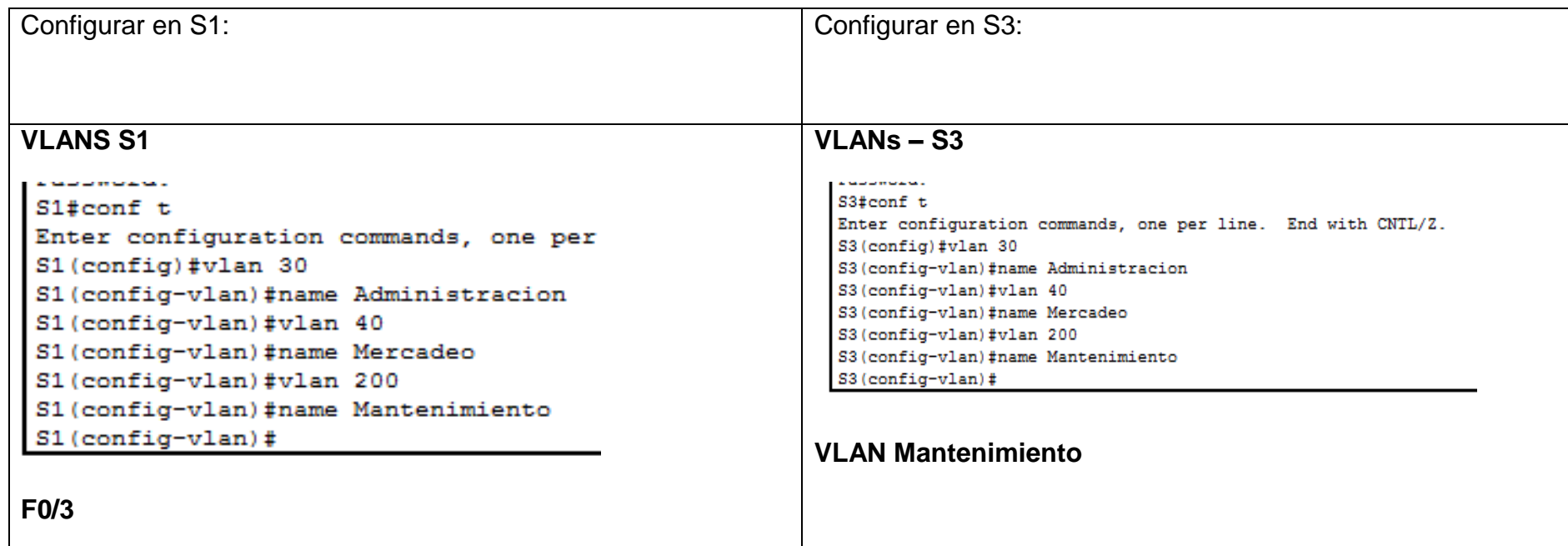

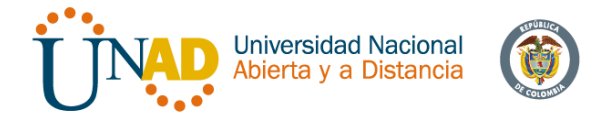

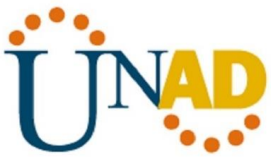

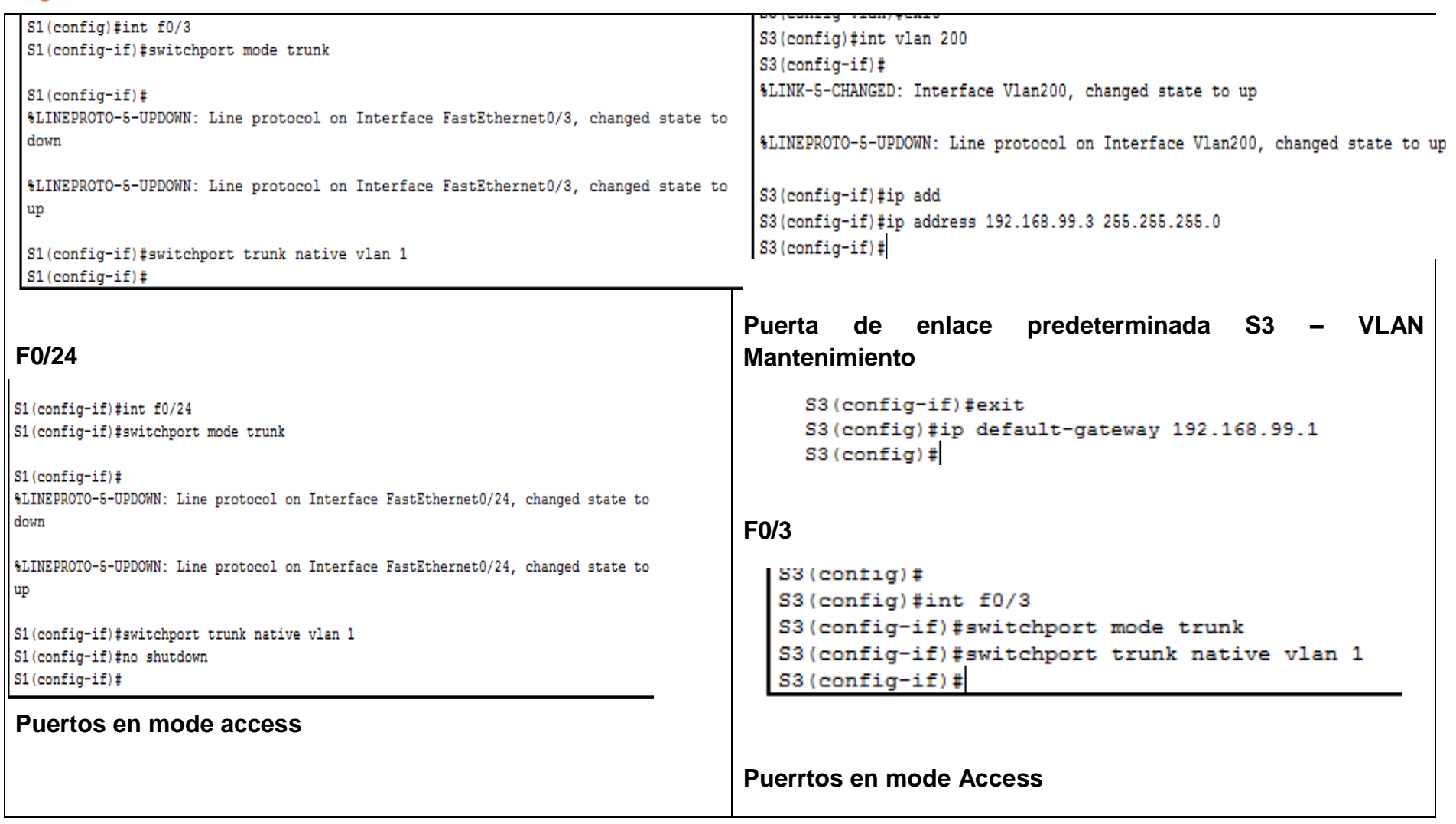

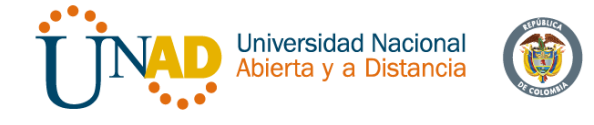

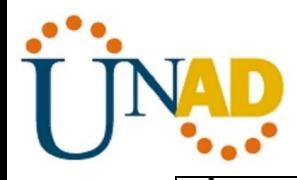

```
S1(config-if)#switchport trunk native vlan 1
S1(config-if)#int range fa0/1-2, fa0/4-24, g0/1-2
S1(config-if-range)#switchport mode access
S1 (config-if-range) #
```
## **Puerto F0/1 y apagado de puertos**

```
CARD COMMA
Enter configuration commands, one per line. End with CNTL/Z.
S1(config)#int f0/1S1(config-if)#swtichport mode access
```
% Invalid input detected at '^' marker.

```
S1(config-if)#switchport mode access
S1(config-if)#switchport access vlan 30
S1(config-if)#int range fa0/2, fa0/4-24, g0/1-2
S1(config-if-range)#shutdown
```
## **VLAN Mantenimiento**

```
S3 (config-if) #S3(config-if)#int range fa0/1-2, fa0/4-24, g0/1-2
S3(config-if-range)#switchport mode access
```
#### **Puerto F0/1 y apagado de puertos**

```
bd(config-if-range)#exit
S3(config)#int f0/1
S3(config-if)#switchport mode access
S3(config-if)#switchport access vlan 40
S3(config-if)#int range fa0/2, fa0/4-24, g0/1-2
S3(config-if-range)#shutdown
```
Configurar en "Medellín" la conexión hacía Bogotá

### **S0/0/0 – R1**

```
Medellin (config) #int s0/0/0
Medellin(config-if)#description Connetion a Bogota
Medellin(config-if)#description Connetion to Bogota
Medellin(config-if)#ip add
Medellin(config-if)#ip address 172.31.21.1 255.255.255.252
Medellin(config-if)#clock rate 128000
```

```
Medellin(config-if)#no shutdown
```
%LINK-5-CHANGED: Interface Serial0/0/0, changed state to down Medellin(config-if)#

**Ruta de salida S0/0/0 – R1**

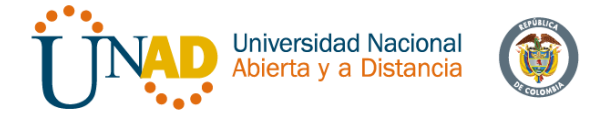

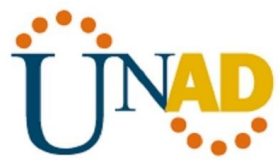

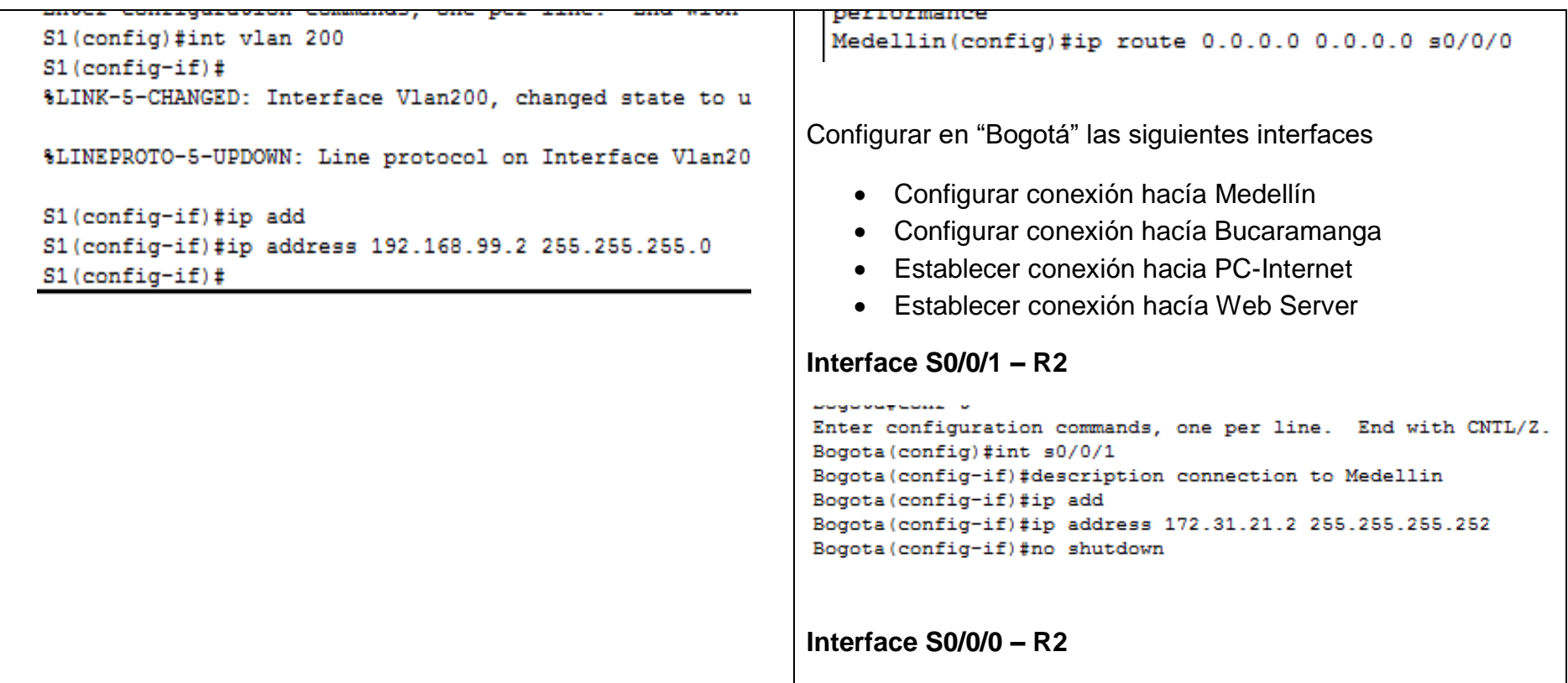

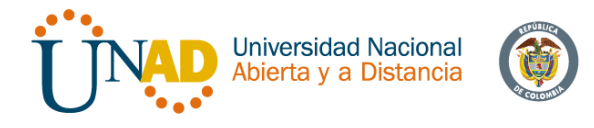

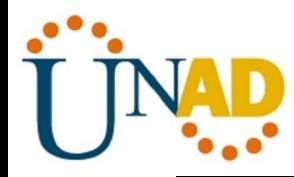

```
Bogota (config-if)#int s0/0/0
Bogota (config-if) #description connection to Bucaramanga
Bogota (config-if) #ip add
Bogota (config-if) #ip address 172.31.23.1 255.255.255.252
Bogota (config-if) #clock rate 128000
Bogota (config-if)#no shutdown
```
\$LINK-5-CHANGED: Interface Serial0/0/0, changed state to down Bogota (config-if) #

#### **Interface F0/0 – R2**

```
Bogota (config-if)#
Bogota (config-if)#int f0/0
Bogota (config-if)#ip add
Bogota (config-if)#ip address 209.165.200.225 255.255.255.248
Bogota (config-if)#no shutdown
```
toons a commente corrected concerny y by compact cross :

## **Interface F0/1 – R2**

```
Bogota (config)#int f0/1
Bogota (config-if)#ip ad
Bogota (config-if)#ip address 10.10.10.10 255.255.255.0
Bogota (config-if)#no shutdown
Bogota (config-if)#
```
Configurar en "Bucaramanga" los siguientes parámetros:

- Configurar la conexión hacia "Bogotá"
- Configurar loopbacks  $4-5-6$

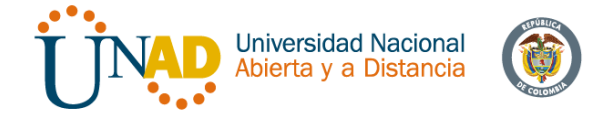

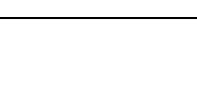

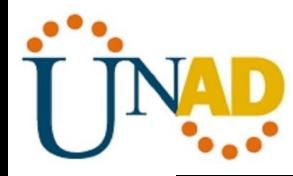

#### **Interface S0/0/1 – R3**

 $\mathbf{1}$ 

```
Bucaramanga (config)#int s0/0/1
Bucaramanga(config-if)#ip add
Bucaramanga (config-if) #description connection to Bogota
Bucaramanga (config-if)#ip address 172.31.23.2 255.255.255.252
Bucaramanga (config-if)#no shutdown
```
#### **Loopback 4**

```
Bucaramanga (config-if)#int lo4
Bucaramanga (config-if)#ip address 192.168.4.1 255.255.255.0
```
## **Loopback 5**

Bucaramanga (config-if)#int lo5

```
Bucaramanga (config-if)#
%LINK-5-CHANGED: Interface Loopback5, changed state to up
```
%LINEPROTO-5-UPDOWN: Line protocol on Interface Loopback5, cha

```
Bucaramanga (config-if)#ip add
Bucaramanga(config-if)#ip address 192.168.5.1 255.255.255.0
Bucaramanga (config-if)#no shutdown
Bucaramanga (config-if)#
```
**Loopback 6**

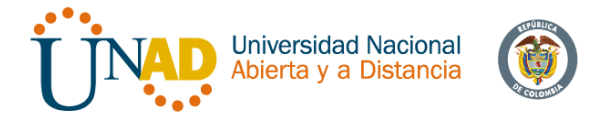

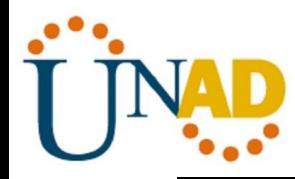

Bucaramanga (config-if)#int lo6

Bucaramanga (config-if)# %LINK-5-CHANGED: Interface Loopback6, changed state to up

%LINEPROTO-5-UPDOWN: Line protocol on Interface Loopback6, cha

Bucaramanga (config-if)#ip add Bucaramanga(config-if)#ip address 192.168.6.1 255.255.255.0 Bucaramanga (config-if)#

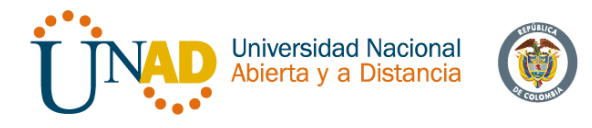

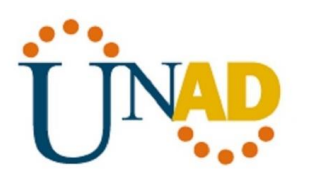

## Realizar la configuración del direccionamiento del Web Server

## Direccionamiento Web Server

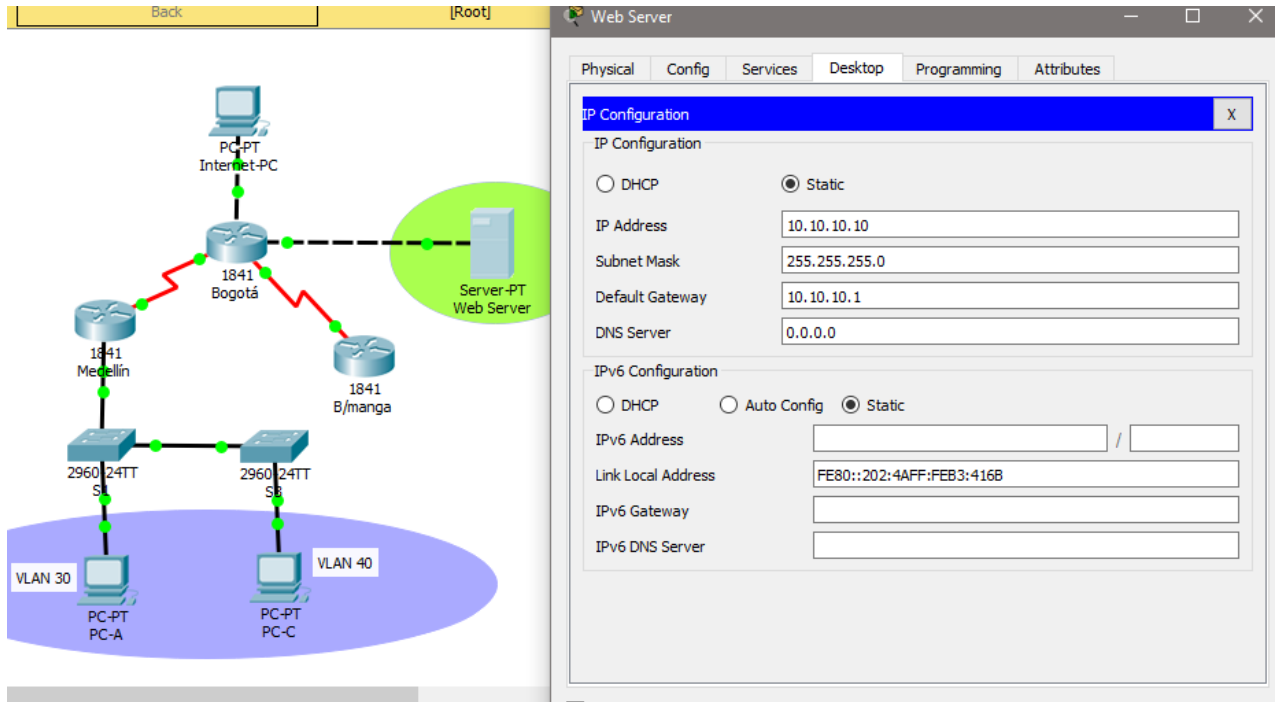

- 5. Asignar direcciones IP a los Switches acorde a los lineamientos.
- 6. Desactivar todas las interfaces que no sean utilizadas en el esquema de red.
- 7. Implement DHCP and NAT for IPv4
- 8. Configurar R1 como servidor DHCP para las VLANs 30 y 40.
- 9. Reservar las primeras 30 direcciones IP de las VLAN 30 y 40 para configuraciones estáticas.

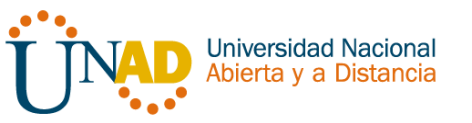

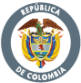

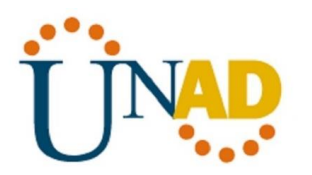

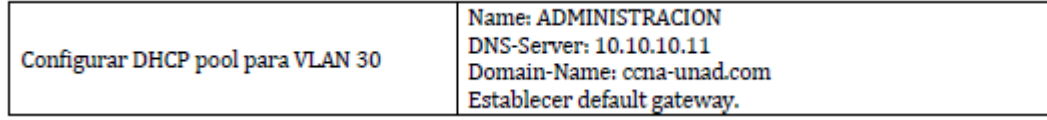

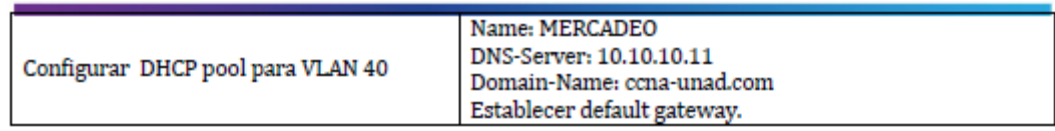

- 10.Configurar NAT en R2 para permitir que los hosts puedan salir a internet
- 11.Configurar al menos dos listas de acceso de tipo estándar a su criterio en para restringir o permitir tráfico desde R1 o R3 hacia R2.
- 12.Configurar al menos dos listas de acceso de tipo extendido o nombradas a su criterio en para restringir o permitir tráfico desde R1 o R3 hacia R2.
- 13.Verificar procesos de comunicación y redireccionamiento de tráfico en los routers mediante el uso de Ping y Traceroute.

## **Configuración de seguridad Switch, VLANs, Inter-VLANs Routing**

Configurar en Bogotá, lo siguiente:

- Configure 802.1Q subinterface .30 || descripción de la conexión, asignar VLAN Administración, asignación de la primera dirección viable a esta interface.
- Configure 802.1Q subinterface .40 || descripción de la conexión, asignar VLAN Mercadeo, asignación de la primera dirección viable a esta interface.
- Configure 802.1Q subinterface .200 || descripción de la conexión, asignar VLAN Mantenimiento, asignación de la primera dirección viable a esta interface.
- Activar la conexión hacia S1

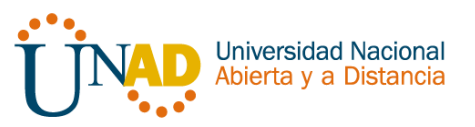

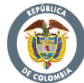

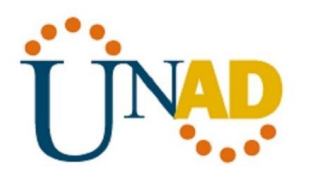

**802.1Q – R1**

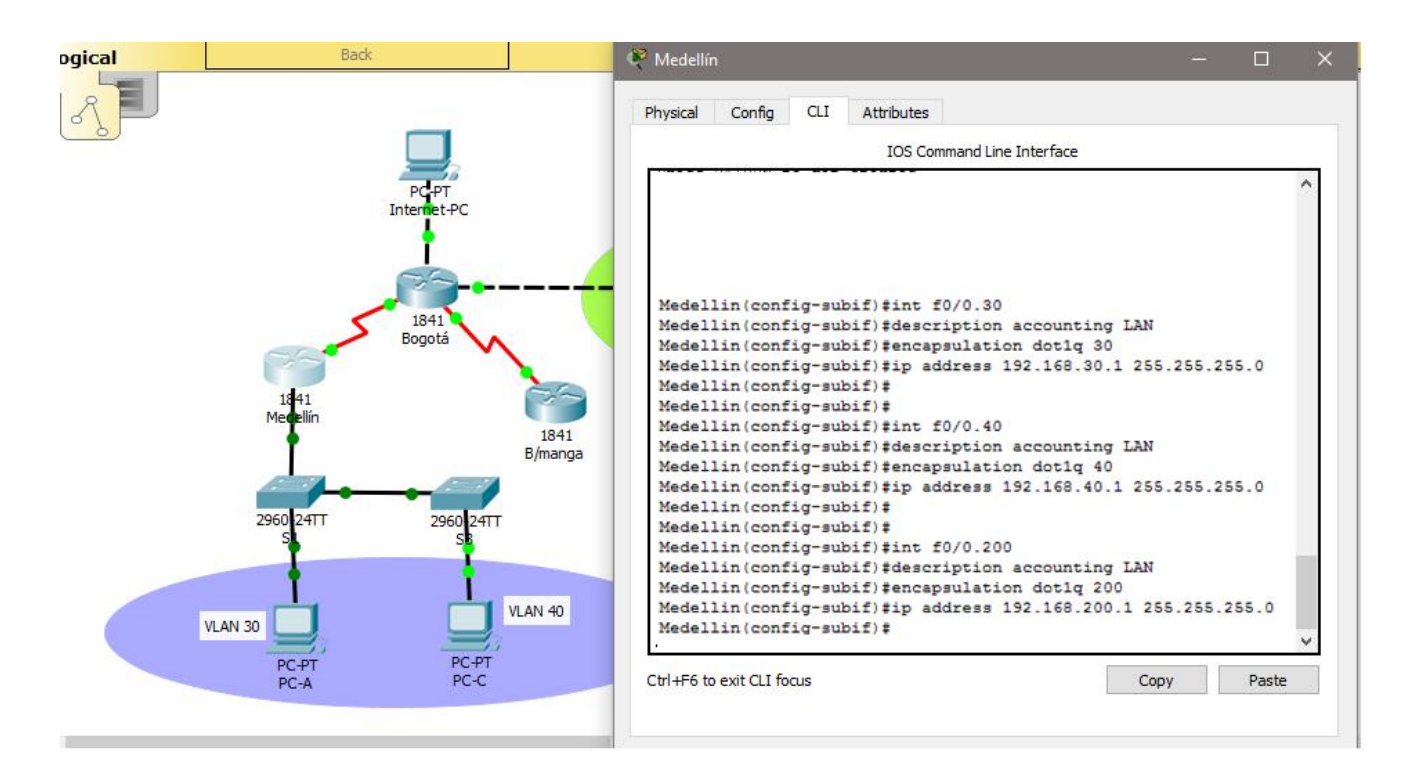

#### **Interface F0/0**

```
Medellin(config-subif)#int f0/0
Medellin(config-if)#no shutdown
Medellin(config-if)#
%LINK-5-CHANGED: Interface FastEthernet0/0, changed state to up
%LINK-5-CHANGED: Interface FastEthernet0/0.30, changed state to up
$LINK-5-CHANGED: Interface FastEthernet0/0.40, changed state to up
%LINK-5-CHANGED: Interface FastEthernet0/0.200, changed state to up
```
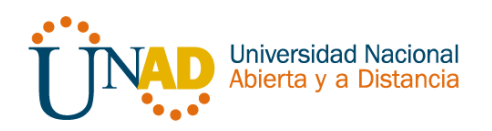

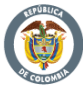

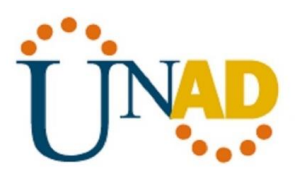

#### Verificación de conectividad

```
S1#ping 192.168.30.1
Type escape sequence to abort.
Sending 5, 100-byte ICMP Echos to 192.168.30.1, timeout is 2 seconds:
. . . . .
Success rate is 0 percent (0/5)
S1#ping 192.168.40.1
Type escape sequence to abort.
Sending 5, 100-byte ICMP Echos to 192.168.40.1, timeout is 2 seconds:
1.1.1.1Success rate is 0 percent (0/5)
51#
```
## **Configuración OPSF y Protocolo Routing Dinámico**

Realizar la siguiente configuración en Medellín

- Crear un OSPF
- Identificar R1 con ID 1.1.1.1
- Usar las direcciones de red sin clase, asignarlas a todas las redes conectadas directamente al "área 0"
- Configurar todas las interfaces LAN como pasivas
- Establecer el ancho de banda para los enlaces seriales en 128 Kb/s
- Ajustar el costo en la métrica de S0/0 a 7500

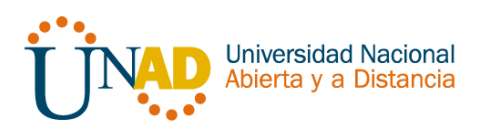

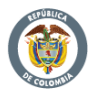

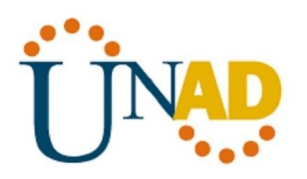

#### **OSPF área 0 – R1**

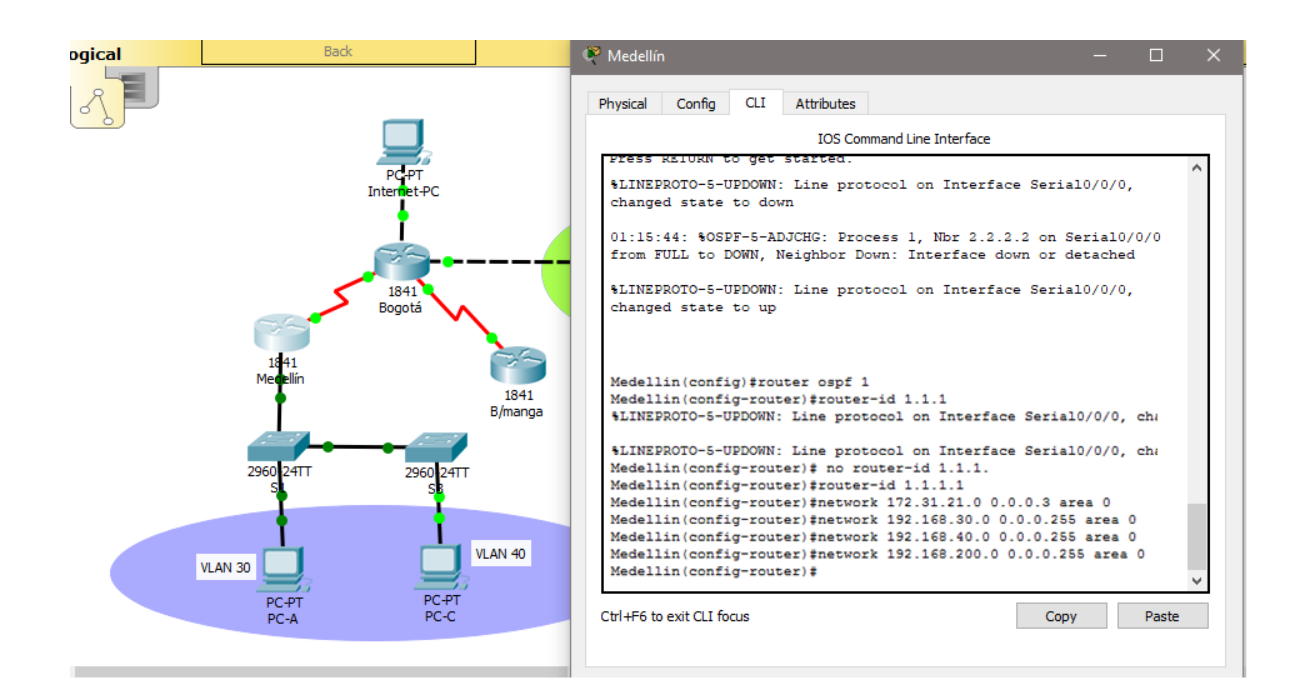

Interfaces LAN pasivas – R1

```
Medeliin (config-router) #network 192.168.200.0 0.0.0
Medellin(config-router)#passive-interface f0/0.30
Medellin(config-router)#passive-interface f0/0.40
Medellin(config-router)#passive-interface f0/0.200
Medellin(config-router)#
```
Ancho de banda y costo en la métrica – R1

```
Medellin(config-router) #exit
Medellin (config) #int s0/0/0
Medellin(config-if)#bandwidth 128
Medellin(config-if)#ip ospf cost 7500
Medellin(config-if)#
```
Realizar la siguiente configuración en Bogotá

- Crear un OSPF
- Identificar R2 con ID 2.2.2.2

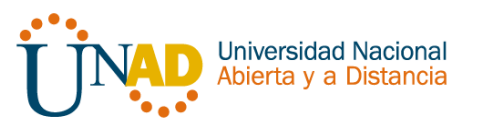

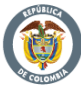

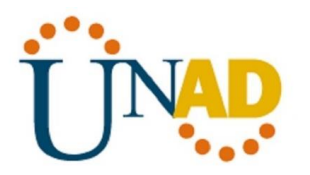

- Usar las direcciones de red sin clase, asignarlas a todas las redes conectadas directamente al "área 0", con excepción la conexión hacia PC-Internet.
- Configurar todas las interfaces LAN como pasivas, con excepción la conexión hacia PC-Internet
- Establecer el ancho de banda para los enlaces seriales en 128 Kb/s
- Ajustar el costo en la métrica de S0/0 a 7500

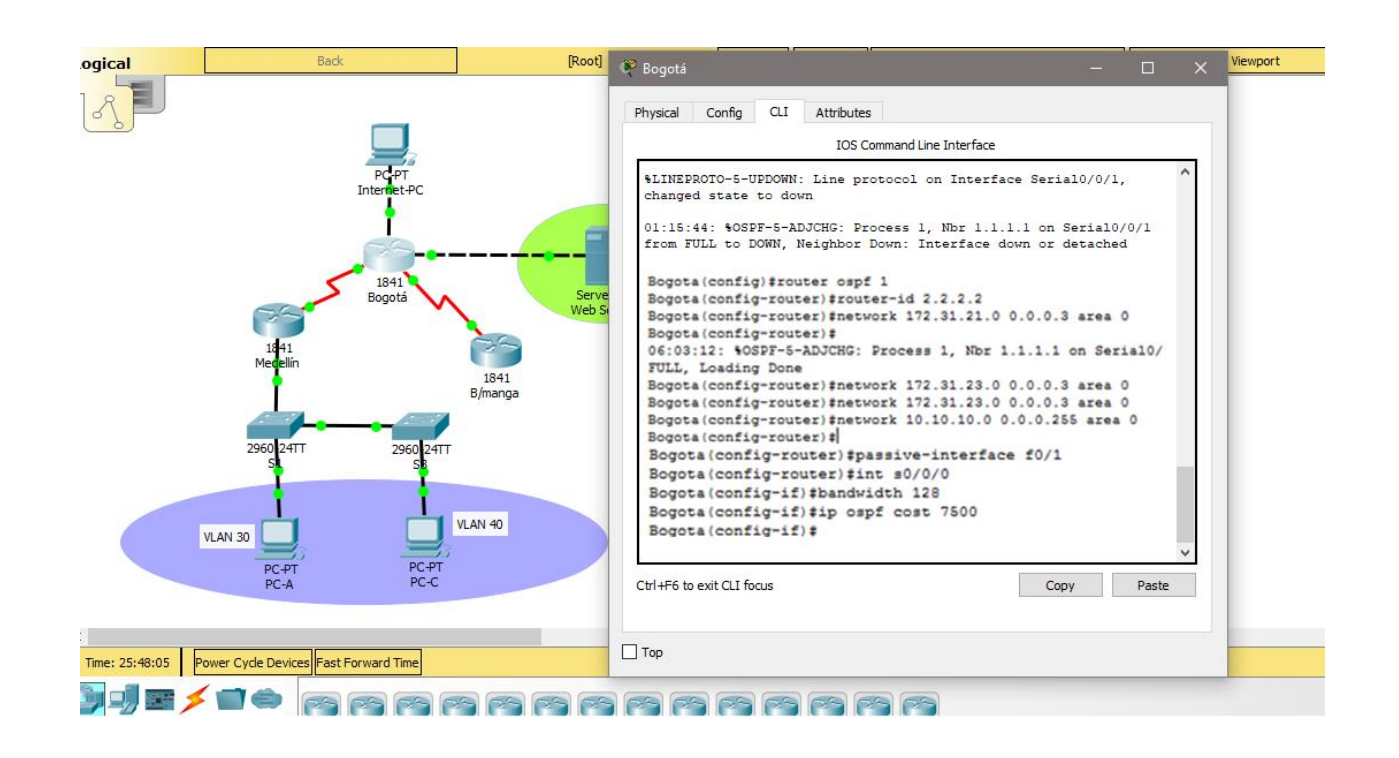

## **OSPF área 0 – R2**

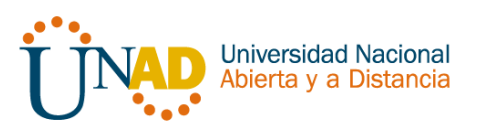

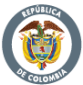

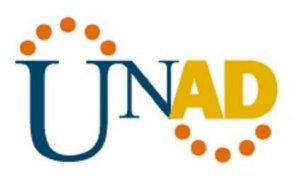

Realizar la siguiente configuración en Bucaramanga

- Crear un OSPF
- Identificar R3 con ID 3.3.3.3
- Usar las direcciones de red sin clase, asignarlas a todas las redes conectadas directamente al "área 0"
- Configurar todas las interfaces LAN como pasivas
- Establecer el ancho de banda para los enlaces seriales en 128 Kb/s
- Ajustar el costo en la métrica de S0/0 a 7500

## **OSPF área 0 – R2**

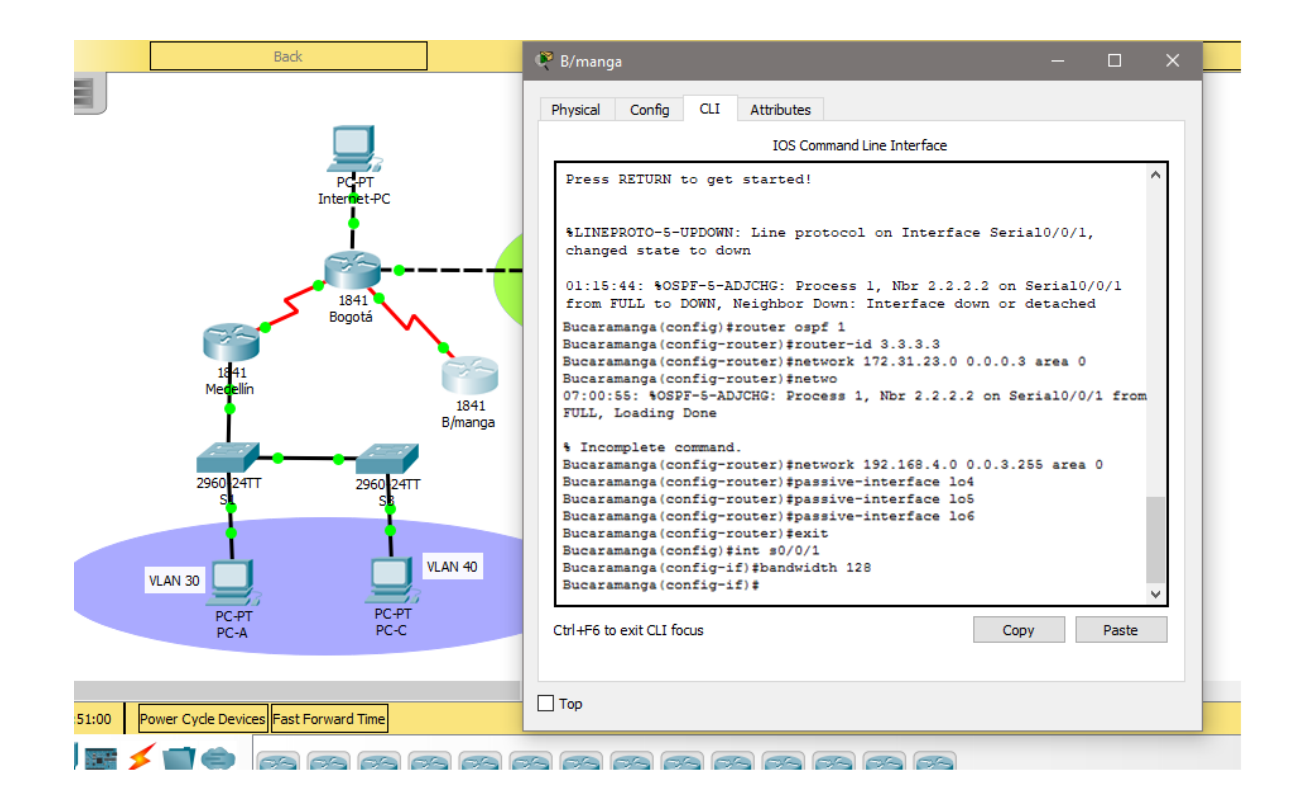

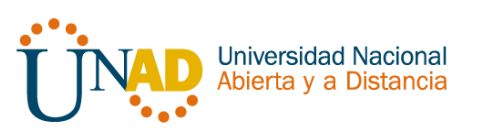

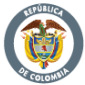

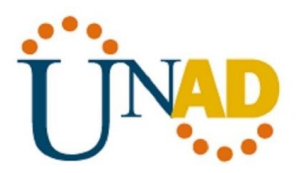

#### Desde Bucaramanga verificar los OPSF vecinos

Bogota#show ip ospf neighbor Pri State Dead Time Address Interface<br>
0 FULL/ - 00:00:39 172.31.21.1 Serial0/0/1<br>
0 FULL/ - 00:00:34 172.31.23.2 Serial0/0/0 Neighbor ID Pri State  $1.1.1.1$  $3.3.3.3$ Bogota#

#### Verificación de configuraciones

Serial0/0/1 is up, line protocol is up Internet address is 172.31.21.2/30, Area 0 Process ID 1, Router ID 2.2.2.2, Network Type POINT-TO-POINT, Cost: 64 Transmit Delay is 1 sec, State POINT-TO-POINT, Priority 0 No designated router on this network No backup designated router on this network Timer intervals configured, Hello 10, Dead 40, Wait 40, Retransmit 5 Hello due in 00:00:03 Index 1/1, flood queue length 0 Next 0x0(0)/0x0(0) Last flood scan length is 1, maximum is 1 Last flood scan time is 0 msec, maximum is 0 msec Neighbor Count is 1, Adjacent neighbor count is 1 Adjacent with neighbor 1.1.1.1 Suppress hello for 0 neighbor(s) Serial0/0/0 is up, line protocol is up Internet address is 172.31.23.1/30, Area 0 Process ID 1, Router ID 2.2.2.2, Network Type POINT-TO-POINT, Cost: 7500 Transmit Delay is 1 sec, State POINT-TO-POINT, Priority 0 No designated router on this network No backup designated router on this network

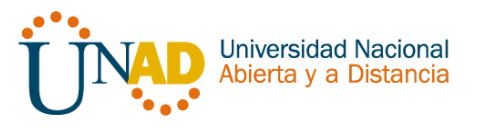

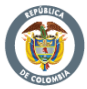

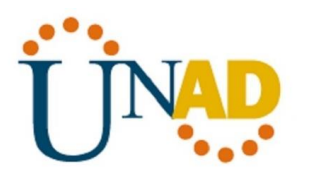

```
Bogota#show ip protocols
Routing Protocol is "ospf 1"
  Outgoing update filter list for all interfaces is not set
  Incoming update filter list for all interfaces is not set
  Router ID 2.2.2.2
 Number of areas in this router is 1. 1 normal 0 stub 0 nssa
 Maximum path: 4
  Routing for Networks:
    172.31.21.0 0.0.0.3 area 0
    172.31.23.0 0.0.0.3 area 0
    10.10.10.0 0.0.0.255 area 0
  Passive Interface(s):
    FastEthernet0/1
  Routing Information Sources:
    Gateway
                    Distance
                                Last Update
    1.1.1.1110
                                  00:03:20
    2.2.2.2110
                                  00:12:20
    3.3.3.3110
                                  00:07:08
  Distance: (default is 110)
Bogota#show ip route ospf
    192.168.4.0/32 is subnetted, 1 subnets
o
       192.168.4.1 [110/7501] via 172.31.23.2, 00:11:12, Serial0/0/0
     192.168.5.0/32 is subnetted, 1 subnets
       192.168.5.1 [110/7501] via 172.31.23.2, 00:11:02, Serial0/0/0
o
    192.168.6.0/32 is subnetted, 1 subnets
       192.168.6.1 [110/7501] via 172.31.23.2, 00:11:02, Serial0/0/0
\circ\circ192.168.30.0 [110/65] via 172.31.21.1, 00:35:27, Serial0/0/1
    192.168.40.0 [110/65] via 172.31.21.1, 00:35:27, Serial0/0/1
\circ\Omega192.168.200.0 [110/65] via 172.31.21.1, 00:35:27, Serial0/0/1
Bogota#
```
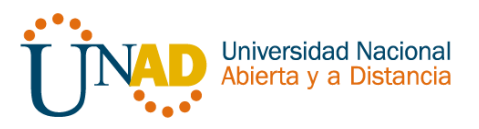

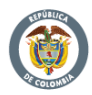

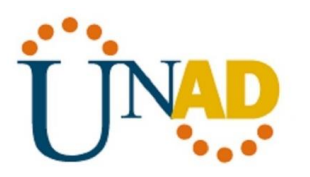

```
interface FastEthernet0/1
 description connection to Webserver
 ip address 10.10.10.1 255.255.255.0
 duplex auto
 speed auto
т
interface Serial0/0/0
 description connection to Bucaramanga
bandwidth 128
 ip address 172.31.23.1 255.255.255.252
 ip ospf cost 7500
 clock rate 128000
\mathbf{I}interface Serial0/0/1
 description connection to Medellin
 ip address 172.31.21.2 255.255.255.252
T
interface Vlan1
no ip address
shutdown
т
router ospf 1
 router-id 2.2.2.2
 log-adjacency-changes
passive-interface FastEthernet0/1
network 172.31.21.0 0.0.0.3 area 0
network 172.31.23.0 0.0.0.3 area 0
 network 10.10.10.0 0.0.0.255 area 0
```
# **NAT y DHCP en R1**

Realizar las siguientes conexiones en R1:

- Reservar las primeras 30 direcciones en la VLAN 30 y la VLAN 40
- Crear un DHCP pool VLAN 30
- Crear un DHCP pool VLAN 40

**Reservar VLAN 30 y VLAN 40 las primeras 30 direcciones**

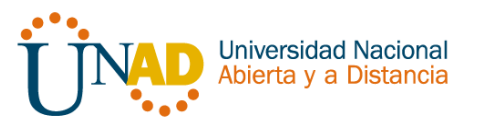

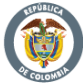

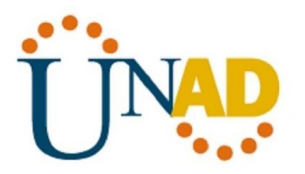

```
Medellin#conf t
Enter configuration commands, one per line. End with CNTL/Z.
Medellin(config)#ip dchp exc
Medellin(config)#ip dhcp excluded-address 192.168.30.1 192.168.30.30
Medellin(config)#ip dhcp excluded-address 192.168.40.1 192.168.40.30
Medellin(config)#
```
## **DHCP pool VLAN 30**

```
---------------
Medellin(config)#ip dhcp pool ADMINISTRACION
Medellin (dhcp-config)#dns-server 10.10.10.11
Medellin(dhcp-config)#domain-name ccna-unad.com
```

```
% Invalid input detected at '^' marker.
```

```
Medellin(dhcp-config)#default-router 192.168.30.1
Medellin(dhcp-config)#network 192.168.30.0 255.255.255.0
Medellin(dhcp-config)#
```
## **DHCP pool VLAN 40**

```
Medellin(dhcp-config)#ip dhcp pool MERCADEO
Medellin (dhcp-config) #dns-server 10.10.10.11
Medellin(dhcp-config)#default-router 192.168.40.1
Medellin(dhcp-config)#network 192.168.40.0 255.255.255.0
Medellin(dhcp-config)#
```
#### **NAT en R2**

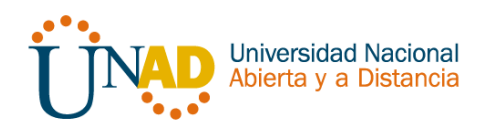

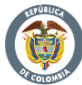

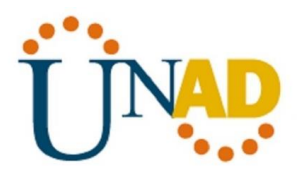

Bogota>en

```
Password:
Bogota#conf t
Enter configuration commands, one per line. End with CNTL/2.
Bogota (config) #user webuser privilege 15 secret cisco12345
Bogota (config)#ip http server
% Invalid input detected at '^' marker.
Bogota (config) #ip http authentication local
% Invalid input detected at '^' marker.
Bogota (config)#ip nat inside source static 10.10.10.10 209.165.200.229
Bogota (config)#int f0/0
Bogota (config-if)#ip nat outside
Bogota (config-if)#int f0/1
Bogota (config-if)#ip nat inside
Boqota(config-if)#
Enter configuration commands, one per line. End with CNTL/Z.
Bogota (config)#access-list 1 permit 192.168.30.0 0.0.0.255
Bogota (config)#access-list 1 permit 192.168.40.0 0.0.0.255
Bogota (confiq)#
Bogota (config)#
Bogota (config) #access-list 1 permit 192.168.4.0.0.3.255
Invalid input detected at '"' marker.
Bogota (config) #access-list 1 permit 192.168.4.0 0.0.3.255
Bogota (config)#
Bogota (config)#ip nat pool INTERNET 209.165.200.225 209.165.200.229 netmask
255.255.255.248
Bogota (config)#
```
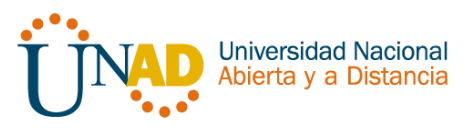

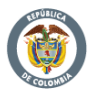

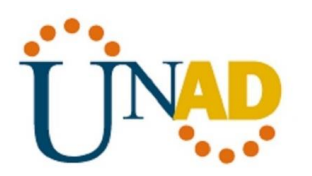

Verificación de asignación direccionamiento DHCP en VLANs

**VLAN 40**

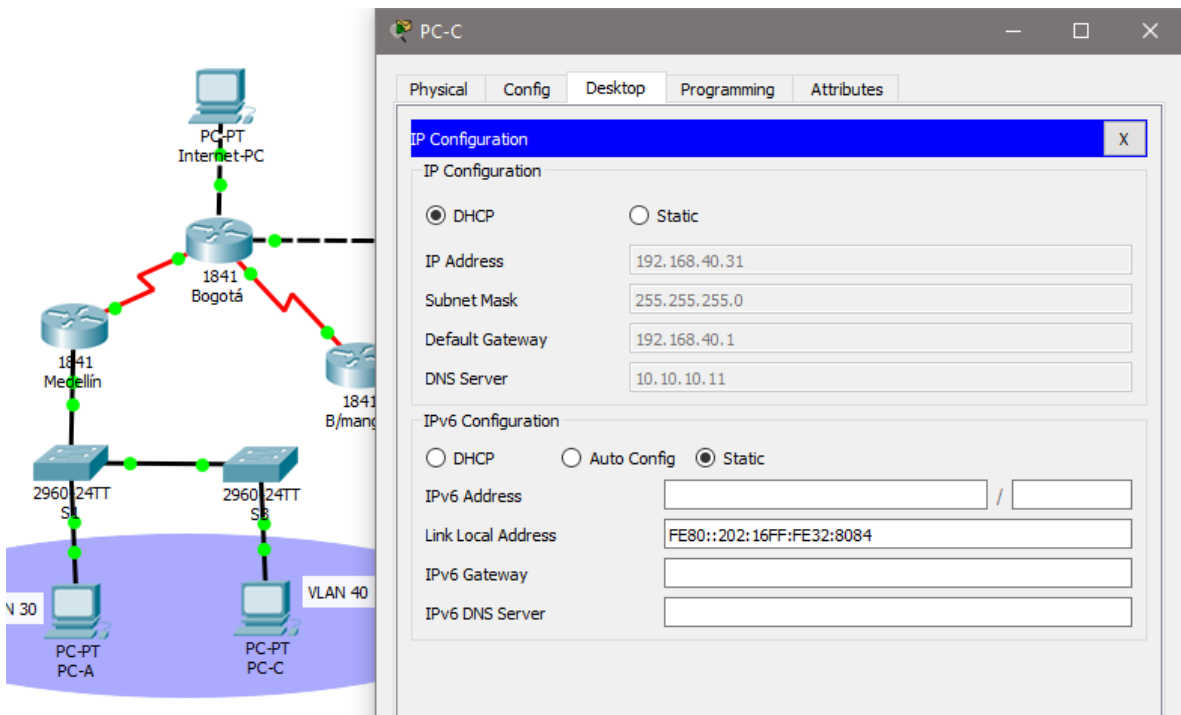

**VLAN 30**

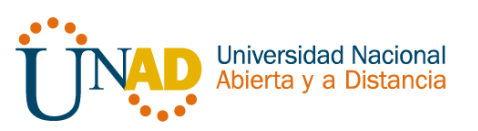

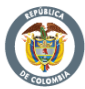

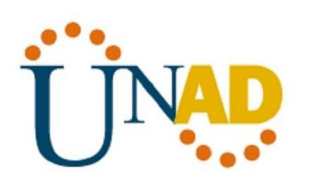

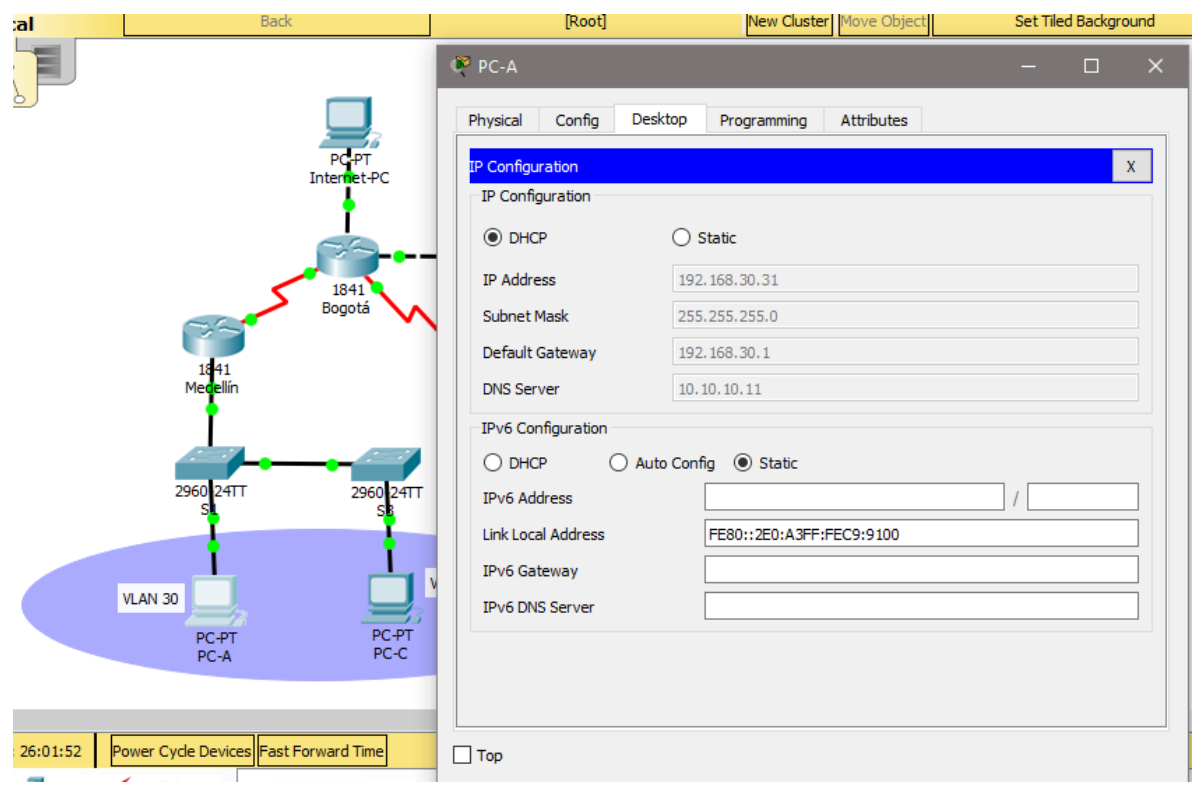

Configuración R1 solo tenga acceso a R2 Telnet y aplicarlas a las líneas VTY

```
Bogota#conf t
Enter configuration commands, one per line. End with CNTL/Z.
Bogota (config)#ip access-list standard ADMIN
Bogota (config-std-nacl) #permit host 172.31.21.1
Bogota (config-std-nacl) #exit
Bogota (config)#line vty 0 4
Bogota (config-line) #access-class ADMIN in
Bogota (config-line)#
```
Configurar al menos dos listas de acceso de tipo extendido o nombradas a su criterio en para restringir tráfico desde R1 o R3 hacia R2.

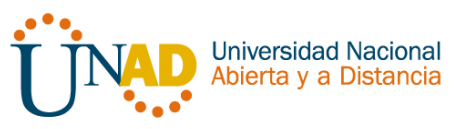

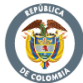

×

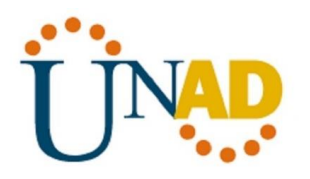

Enter configuration commands, one per line. End with CNTL/Z. Bogota (config) #access-list 100 permit tcp any host 209.165.200.229 eq www Bogota (config) #access-list 100 permit icmp any any echo-replay

% Invalid input detected at '^' marker.

Bogota (config) #access-list 100 permit icmp any any echo-reply Bogota (config)#

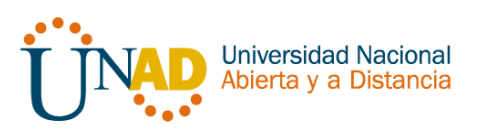

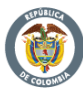

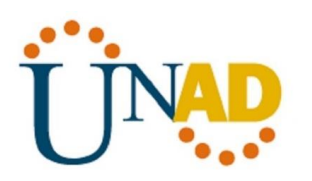

# **CONCLUSIONES**

Con el desarrollo de esta actividad de habilidades practica se realiza un numero amplio de tareas importantes para el buen desarrollo de los ejercicios propuestos, en este se ejecutan funciones como la de verificar una conexión entre los dispositivos proporcionada en la configuración inicial de la topología, se configura la ACL de los Routers, esto con el objetivo de mitigar los ataques de forma remota y por supuesto no podrían faltar la verificación de la funcionalidad de las actividades ejecutadas con anterioridad.

(ACL) para permitir el acceso de direcciones IP específicas, lo que asegura que solo la computadora del administrador tenga permiso para acceder al router mediante telnet o SSH.

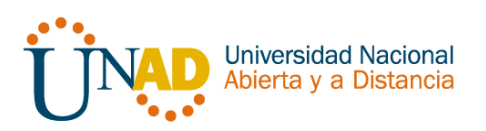

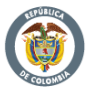

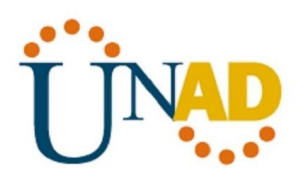

**BIBLIOGRAFIA** 

## CICO NETWORKING ACADEMY – CCNA 1 <https://static-course-assets.s3.amazonaws.com/ITN503/es/index.html>

# CICO NETWORKING ACADEMY – CCNA 2 <https://static-course-assets.s3.amazonaws.com/RSE503/es/index.html>

Cisco CCNA – configuraicón DHCP [http://blog.capacityacademy.com/2014/01/09/cisco-ccna-como-configurar-dhcp-en](http://blog.capacityacademy.com/2014/01/09/cisco-ccna-como-configurar-dhcp-en-cisco-router/)[cisco-router/](http://blog.capacityacademy.com/2014/01/09/cisco-ccna-como-configurar-dhcp-en-cisco-router/)

Como configurar OPSF en Router [http://blog.capacityacademy.com/2014/06/23/cisco-ccna-como-configurar-ospf-en](http://blog.capacityacademy.com/2014/06/23/cisco-ccna-como-configurar-ospf-en-cisco-router/)[cisco-router/](http://blog.capacityacademy.com/2014/06/23/cisco-ccna-como-configurar-ospf-en-cisco-router/)

Configuración troncal 802.1Q [https://www.cisco.com/c/es\\_mx/support/docs/switches/catalyst-4000-series](https://www.cisco.com/c/es_mx/support/docs/switches/catalyst-4000-series-switches/24064-171.html)[switches/24064-171.html](https://www.cisco.com/c/es_mx/support/docs/switches/catalyst-4000-series-switches/24064-171.html)

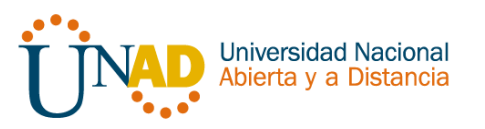

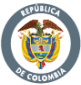